# Download

Best Microsoft Word For Mac

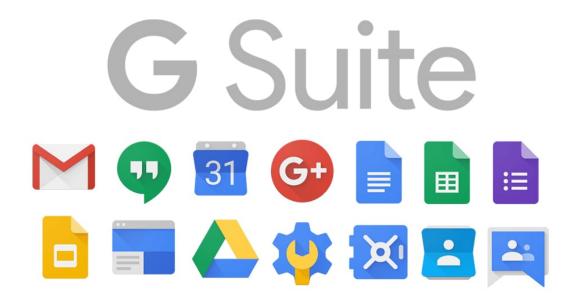

Best Microsoft Word For Mac

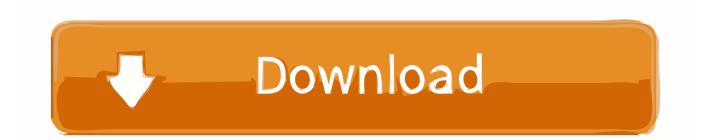

Its Writer component is a more-than-capable replacement for Microsoft's Best Microsoft Word Tips and Tricks for Mac.

- 1. best microsoft word
- 2. best microsoft word resume template
- 3. best microsoft word font for signature

A new document will automatically be created for you, entitled 'Document 1 ' Step Determine the layout and size of your document.. However, Microsoft Word offers an elegant user interface in their Mac version Combined with the natural style and intuitive layout of the Mac OS X, Word is an easy to use and versatile application.. Word is not a central program on the Mac, which comes equipped with Text Edit and offers its own version of a word processing program through iWork.. Select 'Toolbox ' A formatting palette should open to the right of your document.

## best microsoft word

best microsoft word, best microsoft word fonts, best microsoft word resume template, best microsoft word version, best microsoft word font for signature, best microsoft word font for christmas, best microsoft word templates, best microsoft word add ins, best microsoft word alternative reddit <u>Download Best Torrent Downloader</u>

Here is how you can start to use Microsoft Word for Mac Get started with Microsoft Word for Mac Step Open Microsoft Word by double-clicking on the icon. <u>wake up sid full movie 1080p free download</u>

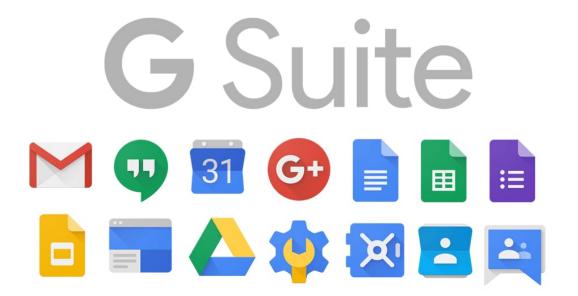

Install Osx86 Without Ahci Driver

### best microsoft word resume template

#### Download free converter xls to xlsx

Best Price For Microsoft Word For MacThis contains the most commonly used tool options, such as font styles and sizes, alignment and spacing, borders, bullets, margins, as well as reference tools such as a thesaurus or dictionary.. If you're looking for a solid, dependable desktop tool in the mold of Word then LibreOffice is one of your best bets.. This will convert your document to Landscape mode Step Setup your workspace Microsoft Office For MacGo to the icon menu bar at the top of your document.. 1] Show File Extensions Mac users waited five years between updates to the OS X version of Word, but Microsoft used the time to freshen its word processor's look and expand its collaborations tools, including real-time. Panik michael lewis epub torrent

#### best microsoft word font for signature

Disable Xpi Install Delay For Mac

Step Decide what you would like to use your new document for Microsoft Word is a highly versatile and flexible program; you can use it to write simple letters and correspondence or use it as a note-taking application.. If you want to zoom in and out of your document, go back to the icon menu bar and select your desired percentage from the 'Zoom' drop-down menu to make the document easily readable for your eyes.. You can also use it to write reports, a blog post or a newsletter. To change this, go to the 'Orientation' section and select the icon that shows the width being longer than the height.. 5 inches wide and 11 inches high) The new document that Word created for you is automatically this size.. Go to 'File' in the top navigational menu Select 'Page setup ' The standard paper size is US letter (8.. Microsoft Office For MacBest Price For Microsoft Word For Mac•••• Microsoft Word is the standard word processing application for computers running the Windows operating system.. Your new document is also in Portrait mode, which means the height is longer than the width. 773a7aa168 <u>Corelap Layout Software</u>

773a7aa168

Hand Embroidery Designs For Suits Free Download